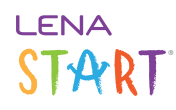

# **Enter a Snapshot form into LENA Online**

When a caregiver completes the Snapshot on paper (printed from the [Session Prep screen](https://lena-start-support.screenstepslive.com/m/73114/l/803868-session-preparation) or [LENA Start Resources](https://lena-start-support.screenstepslive.com/m/73114/l/1101336-resources-screen-for-lena-start-access-and-orientation)) you will then enter the responses from the form into LENA Online.

You will need:

- LENA Online access
- completed Snapshot form
- about 5 minutes per form (once you get the process down)

#### **1. Review completed Snapshot form for errors.**

If the parent completes the Snapshot in your presence, review it immediately. If you are not with the parent when they complete it, check it as soon as possible.

A Snapshot cannot be entered into LENA Online if any of the following errors occur:

- skipped answers
- choosing both "yes" and "not yet"
- stopping before 5 "not yet" responses in a row

If errors are found, contact the caregiver as soon as possible after the completion date to get the correct answer.

**A** Developmental changes occur quickly in infants and toddlers. The Snapshot is invalid if follow-up answers are obtained more than three weeks after the parent completion date.

The Snapshot should be completed again from scratch. The results can then be entered into LENA Online with the new completion date.

After confirming the Snapshot is free of errors, follow these steps to enter the data into LENA Online.

#### **2. Go to the group's Snapshot screen.**

With the appropriate Group or Organization in the context menu, use the main menu to go to Data > Snapshots.

## **LENA** START

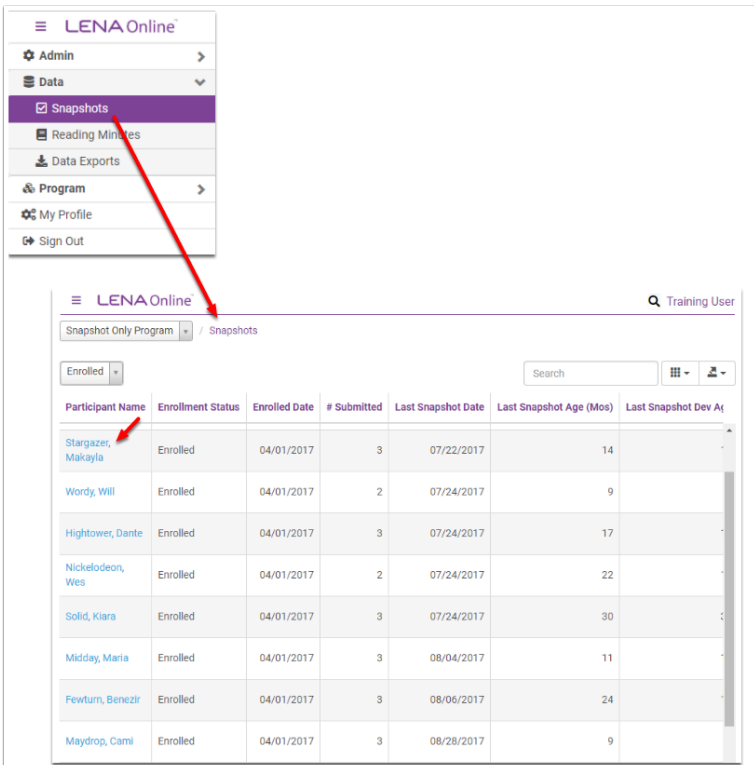

**3. Click on the child's name in the list.** 

### **4. Click New Snapshot**

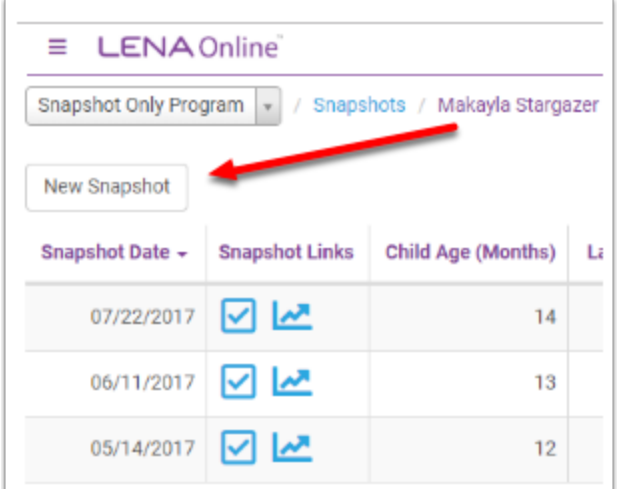

### **5. Enter the caregiver responses.**

Start with the information from the top of the Snapshot form. (The screen entry form updates to Spanish when Spanish is selected.)

## **LENA** START<sup>®</sup>

Click Next to move to the Snapshot questions.

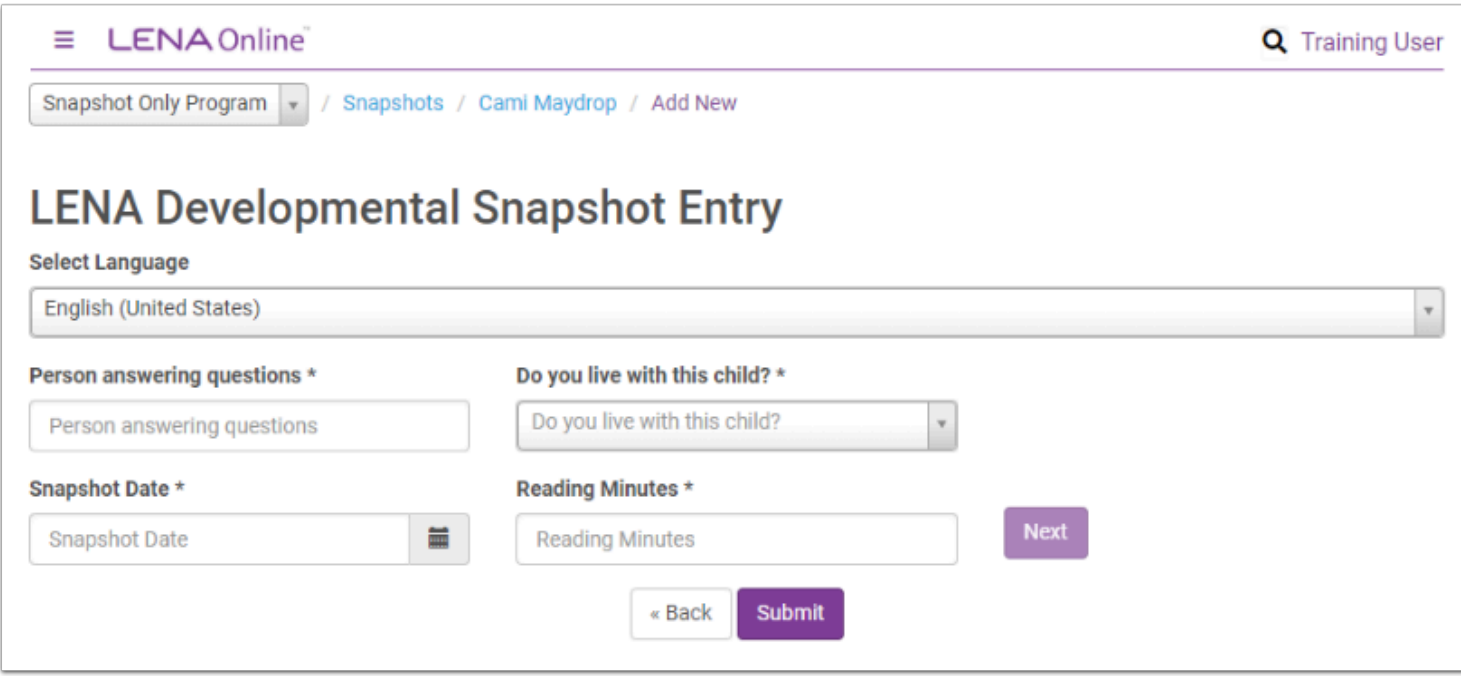

Proceed with the Yes/Not Yet questions. After 5 Not Yet answers in a row, the Snapshot is complete, and no further responses are available.

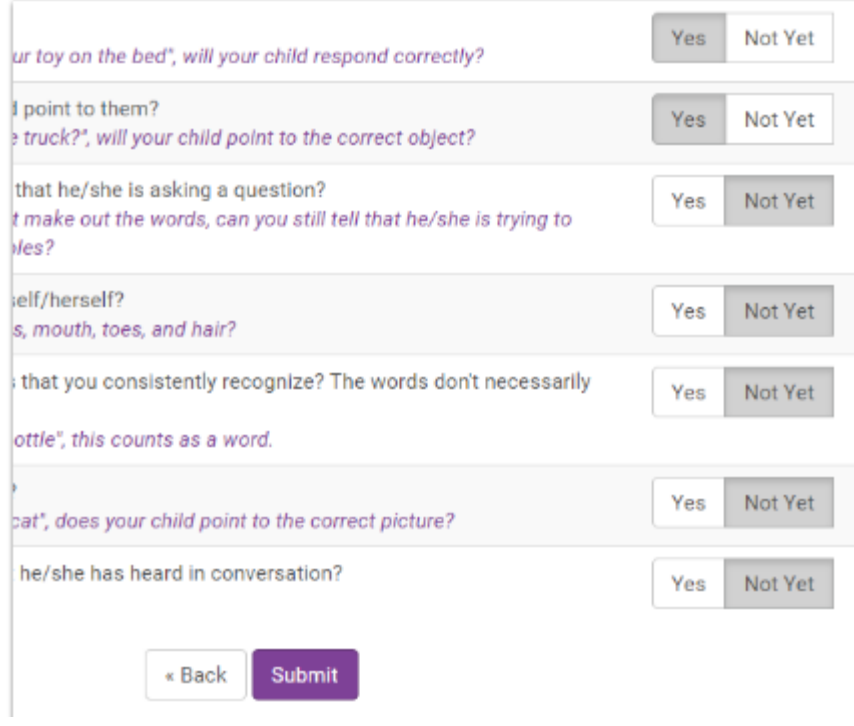

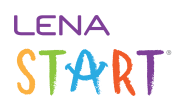

#### **6. Click Submit to save.**

LENA scores the Snapshot.

You can now view the results on the child's Snapshot screen.